## **5 cách hướng dẫn tra cứu điểm thi [THPT](https://vndoc.com/thi-thpt-quoc-gia) Quốc gia 2019 chính xác nhất**

Tra cứu điểm thi tốt nghiệp THPT 2019 như thế nào? Tra cứu tại đâu chính xác nhất? Đây làcâu hỏi của đông đảo thí sinh khi kết thúc kỳ thì và đang nóng long muốn biết kết quả điểm thi của mình. Ban tư vấn Cao đẳng Y Dược Nha Trang – Trường Cao đẳng Y Dược Sài Gòn đã tổng hợp một số hướng dẫn để các bạn dễ dàng tra cứu điểm thi tốt nghiệp nhanh nhất.

Ngay sau khi Bộ GD&ĐT công bố điểm thi THPT quốc gia 2019, thí sinh cả nước có thể tra cứu kết quả thi hay xem kết quả điểm thi THPT quốcgia 2019 qua link tra cứu điểm thi THPT. Thí sinh và phụ huynh có thể lựa chọn một trong những hướng dẫn như sau:

**Cách 1:** Hướng dẫn đăng nhập và tra cứu điểm thi theo địa chỉ thisinh.thithptquocgia.edu.vn.

Khi thí sinh đăng ký phiếu đăng ký dự thi THPT sẽ được cấp một tài khoản trên trang thisinh.thithptquocgia.edu.vn trên đó số CMND chính là tài khoản đăng nhập và mật khẩu đăng nhập được cấp theo địa chỉ. Thí sinh sẽ dùng tài khoản này để đăng nhập vào phần mềm quản lý thi từ khi đăng ký dự thi đến xem kết quả thi, xét công nhận tốt nghiệp THPT, xét tuyển sinh Đại học - Cao đẳng.

Cách đổi mật khẩu:

Trong lần đăng nhập đầu tiên tại hệ thống tra cứu điểm thi thisinh.thithptquocgia.edu.vn hệ thống sẽ đưa ra yêu cầu các thí sinh phải đổi mã đăng nhập để bảo mật thông tin của mình, những lần sau đó không cần thay đổi lại. Thí sinh lưu ý nhớ mật khẩu đăng nhập và không chia sẻ cho những người khác được biết.

Thí sinh cần thay đổi lại mật khẩu cá nhân theo hướng dẫn dưới đây:

+ Thí sinh nhập tài khoản là số CMND và mật khẩu (mã đăng nhập) cũ mà nhà trường đã gửi về ở Email; nhập mã xác nhận của hệ thống.

+ Đổi mật khẩu mới, thí sinh nên đổi mã đăng nhập dễ nhớ và có tính bảo mật cao and a series of the series of the series of the series of the series of the series of the series of the series of the series of the series of the series of the series of the series of the series of the series of the se

 $+$  Cuối cùng thí sinh chọn "Đổi mã đăng nhập" như vậy là đã hoàn tất quá trình đổi mã đăng nhập thành công

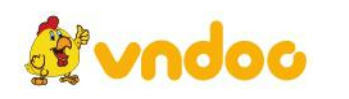

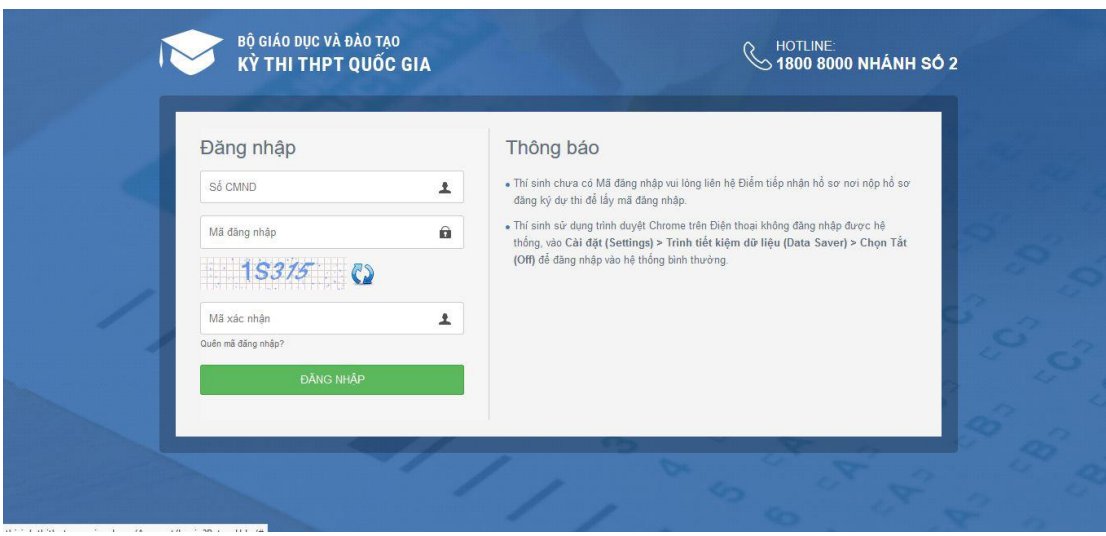

Hướng đẫn đăng nhập và tra cứu thông tin trên website chính thức của Bộ Giáo dục và Đào tao thisinh.thithptquocgia.edu.vn

Tra cứu điểm thi tốt nghiệp THPT 2019

- Bước 1: Truy nhập vào website: thisinh.thithptquocgia.edu.vn
- Bước 2: Nhập chính xác số CMND
- Bước 3: Nhập mã đăng nhập

Bước 4: Nhập mã xác nhận từ ảnh.

Bước 5: Bấm nút "Đăng nhập" để xem điểm.

Sau khi nhập đầy đủ thông tin, thí sinh sẽ biết được điểm thi THPT quốc gia 2019 của mình.

Ngoài ra, hệ thống còn cung cấp kết quả xét công nhận tốt nghiệp THPT và kết quả xét tuyển sinh đại học, cao đẳng, trung cấp.

**Cách 2:** Hướng dẫn tra cứu điểm thi THPT quốc gia từ website Sở GD&ĐT các tỉnh, thành phố

Ví dụ, địa chỉ tra cứu điểm thi THPT 2018 ở Ninh Bình sẽ là tracuudiem.ninhbinh.edu.vn trong khi đó địa chỉ tra cứu điểm thi THPT của Hà Nội sẽ là diemthi.hanoi.edu.vn...

**Cách 3:** Tra cứu điểm thi theo địa chỉ trên trang diemthi.caodangyduocsaigon.vn

Nhà trường sẽcập nhật điểm thi ngay khi Bộ GD&ĐT công bố.

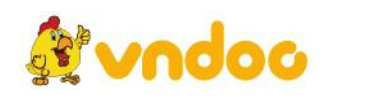

 $\Rightarrow$  Hướng dẫn tra cứu điểm thi THPT quốc gia năm 2019 theo tên

Tra cứu điểm thi trên trang diemthi.caodangyduochcm.vn theo tên các thi sinh sẽ tiến hành thực hiện như sau:

Bước 1: Truy cập vào đường link http://diemthi.caodangyduochcm.vn

Bước 2: Tại đây sẽ xuất hiện 1 Form và thí sinh sẽ tiến hành nhập tên/Ho & tên của mình -> Click chọn nút "Tìm kiếm". Khi đó trên hệ thống sẽ xuất hiện kết quả tìm kiếm theo tên, tuy nhiên để tìm kiếm dễ dàng và nhanh chóng các thí sinh nên xem ngày/ tháng/ năm sinh.

Ví dụ: Thí sinh tên là: Nguyễn Nhân Trọng, khi đó sẽtiến hành thực hiện:

Cụm thi: Toàn quốc Tên thí sinh: Nguyễn Nhân Trọng

|   | Tên thị sinh                       | Năm sinh | Số báo<br>danh | Toán | <b>Ngữ</b><br>văn | Ngoại<br>ngữ | Bài khoa học tự nhiên |            |             |                       | Bài khoa học Xã hội |           |                      |                       |
|---|------------------------------------|----------|----------------|------|-------------------|--------------|-----------------------|------------|-------------|-----------------------|---------------------|-----------|----------------------|-----------------------|
| # |                                    |          |                |      |                   |              | Vật<br>Iý             | Hóa<br>hoc | Sinh<br>học | Điểm<br>trung<br>binh | Lịch<br>sử          | Địa<br>Iý | Giáo duc<br>công dân | Điểm<br>trung<br>bình |
|   | <b>NGUYẾN NHÂN</b><br><b>TRONG</b> | 04/12/98 | 01065398       | 2.80 | 3.00              | 3.40         |                       |            |             |                       | A DOMESTIC<br>3.00  |           | 8.75                 |                       |

Tra cứu điểm thi THPT quốc gia năm 2019 theo tên

Thí sinh hoàn toàn có thể nhập tên hoặc cả họ và tên của mình để tra cứu. Tuy nhiên, để tra cứu một cách chính xác nhất nên nhập đầy đủ cả họ và tên đồng thời phải chú ý tới ngày tháng năm sinh của mình để tránh xem nhầm điểm thi của thí sinh trùng tên với mình.

=> Hướng dẫn tra cứu điểm thi THPT quốc gia 2019 theo số báo danh

Thực hiện tra cứu điểm thi tốt nghiệp THPT Quốc gia 2019 theo SBD các thí sinh thực hiện như sau:

Lựa chọn cụm thi -> Nhập chính xác số báo danh -> Tìm kiếm

Ví dụ: Cụm thi tại Sở GDĐT Hà Giang: Số báo danh 168904

Thực hiện tra cứu điểm thi THPT quốc gia năm 2019 theo SBD các thí sinh thực hiện như sau:

Thí sinh lựa chọn cụm thi: Toàn quốc

Sau đó nhập chính xác số báo danh

Tìm kiếm

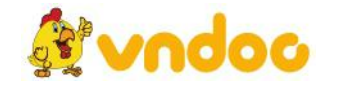

*VnDoc - Tải tài liệu, văn bản pháp luật, biểu mẫu miễn phí*

**Cách 4:** Hướng dẫn tra cứu điểm thi tốt nghiệp THPT 2019 tại diemthi.thituyensinh.vn

Tra cứu điểm thi tốt nghiệp THPT trên trang http://diemthi.thituyensinh.vn thực hiện như sau:

Bước 1: Truy nhập vào website: diemthi.thituyensinh.vn

Bước 2: Nhập chính xác số báo danh vào ô "Số báo danh".

Bước 3: Nhập mã xác nhận từ ảnh.

Bước 4: Bấm nút "Tra cứu" để xem điểm.

**Cách 5:** Tra cứu điểm thi tốt nghiệp THPT 2019 trên trang diemthi.tuyensinh247.com

Thí sinh cách tra cứu điểm thi tốt nghiệp THPT trên trang diemthi. tuyensinh247.com như sau:

Bước 1: Truy nhập vào website: diemthi.tuyensinh247.com

Bước 2: Lựa chọn phần "Điểm thi THPT quốc gia 2019"

Bước 3: Nhập tên/mã cụm thi

Bước 4: Bấm nút "Tìm kiếm" để xem điểm.

Theo đúng quy định Bộ GD- ĐT ngày 14/7/2019 tất cả cum thi sẽ công bố kết quả thi THPT quốc gia 2019. Các sở hoàn thành việc xét công nhận tốt nghiệp sơ bộ vào ngày 16-7. Chậm nhất ngày 21-7 các sở phải in và gửi giấy chứng nhận kết quả cho thí sinh.

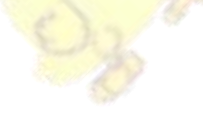

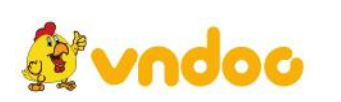

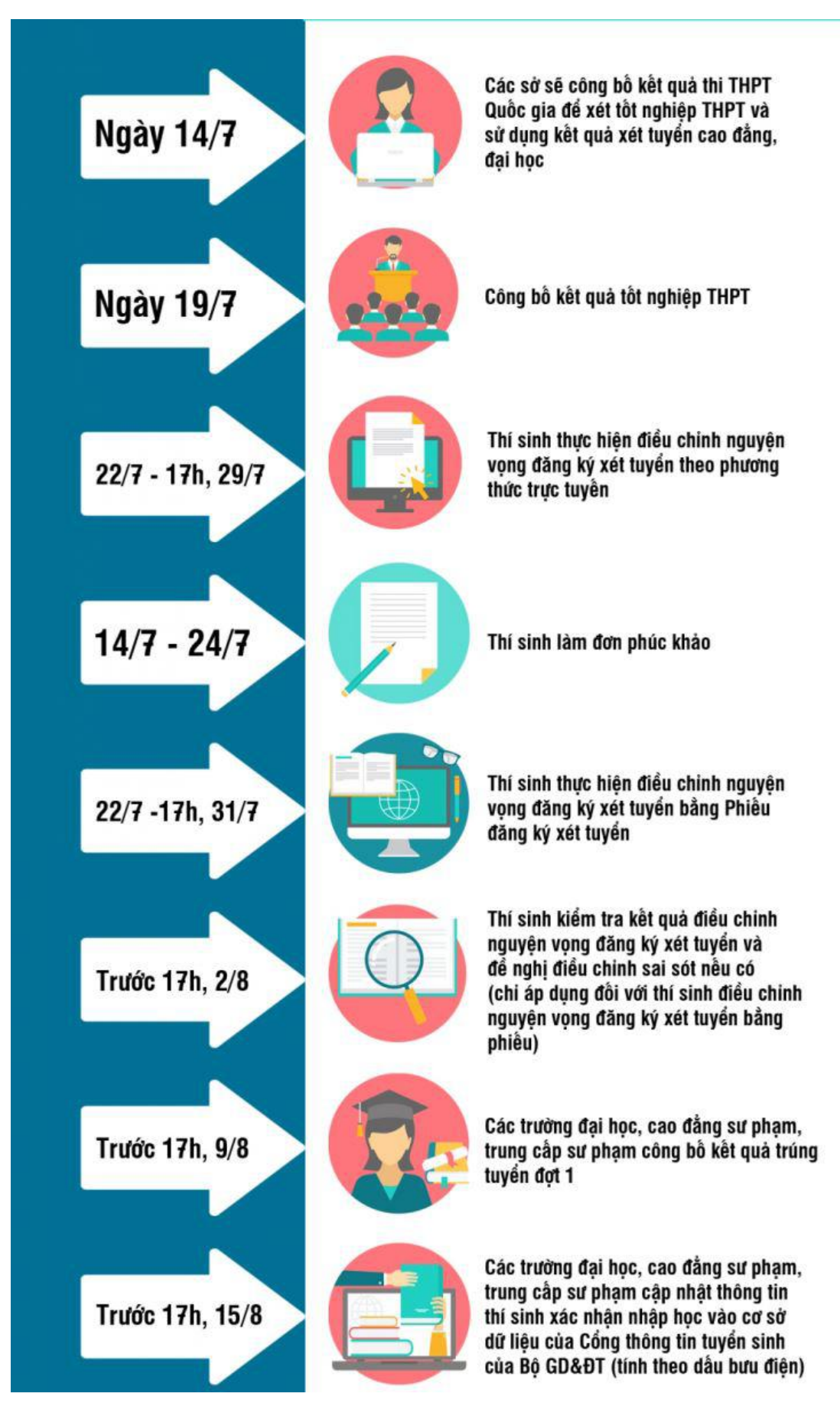

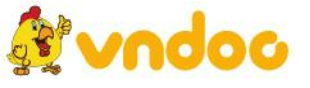

*VnDoc - Tải tài liệu, văn bản pháp luật, biểu mẫu miễn phí*

Những mốc cần nhớ trong kỳ thi tốt nghiệp THPT quốc gia năm 2019

## **Những câu hỏi thường gặp khi tra cứu điểm thi THPT 2019**

- Tại sao có một số cột điểm bị trống?

Sở dĩ khi các thí sinh tra cứu điểm thi sẽ thấy một số cột điểm bị trống đó như tổ hợp bài thi Khoa học tự nhiên hay Khoa học xã hội. Đó là do thí sinh giáo dục THPT sẽ thi 4 bài thi gồm: 3 bài thi bắt buộc Toán, Ngữ văn, Ngoại ngữ và 1 bài thi tự chọn: bài thi Khoa học Tự nhiên (tổ hợp các môn Vật lí, Hóa học, Sinh học) hoặc bài thi Khoa học Xã hội (tổ hợp các môn Lịch sử, Địa lí, Giáo dục công dân).

Ngoài ra có những cột bỏ trống riêng lẻ là do thí sinh không tham gia thi môn đó

- Môn thi Ngoại Ngữ bao gồm những môn nào?

Ngoại ngữ là một trong những môn thi bắt buộc, thí sinh dự thi THPT 2019 sẽ được lựa chọn thi lấy điểm một trong những môn Ngoại ngữ sau gồm có môn tiếng Anh, tiếng Nga, tiếng Trung, tiếng Nhật, tiếng Pháp hoặc tiếng Đức.

- Tra cứu bằng tên thí sinh có thể sử dụng họ và tên không dấu không?

Có thể, tuy nhiên sẽ có nhiều kết quả hơn nếu như bạn tìm kiếm với họ tên không dấu, các bạn nên nhập chính xác họ và tên của mình có dấu việc thì việc tìm kiếm được chính xác hơn.

- Quên số báo danh thì nên làm sao?

Thí sinh có thể tra cứu thông tin tuyển sinh tại trang web của Bộ Giáo Dục và Đào Tạo https://thisinh.thithptquocgia.edu.vn. Tại đây thí sinh có thể tra cứu số báo danh, địa điểm thi...

Xem thêm các bài tiếp theo tại: <https://vndoc.com/thi-thpt-quoc-gia-mon-toan>

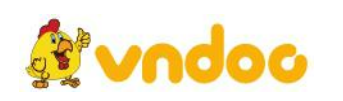